## **Homework Submission Instructions**

To submit your homework, you will have to save your project files to an ECC machine using the Linux VM or the nomachine client (or ssh to ubuntu.cse.unr.edu):

- create a directory called "hw3" (This could be inside a CS477 or CS677 directory)
- save your  $*$  c or  $*$ cpp files in that directory
- save your description file into that directory
- To submit:
	- $>$  cd hw<sup>3</sup>
	- > submit

The submission script will ask for several questions:

- Username: type your netID
- Enter Your Password: type your netID password
- Course: select 1 for CS477
- Assignment: choose 0 for hw3

If the submission was successful, you will get an OK message like this:

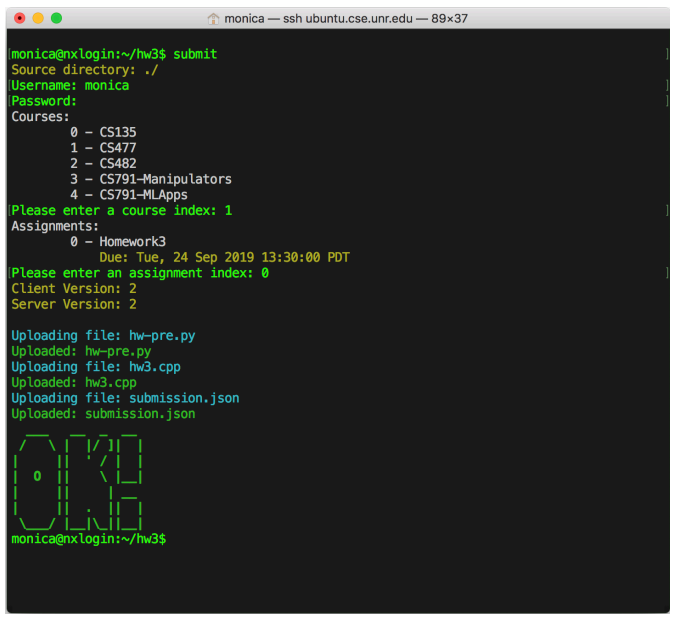

If your submission failed, you will get an error message.

**Note:** The submission script copies all files in the current directory to our directory, so please make sure that you run the submission script only from the subdirectory with your assignment.

You may submit as many times as you like before the deadline, we only keep the last submission.